## UNIQUE フィッティングガイド -1

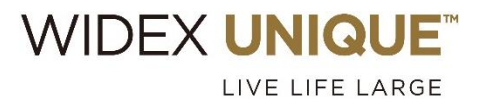

WIDEX COMPASS" GPS FITTING SIMPLIFIED <フィッティング>

Noah4 をお使いの場合は、Noah4 を起動してオージオグラムなど顧客情報を登録します。 顧客情報の登録が終わったら、モジュールリストから「COMPASS GPS」を起動し、 4 へお進みください。

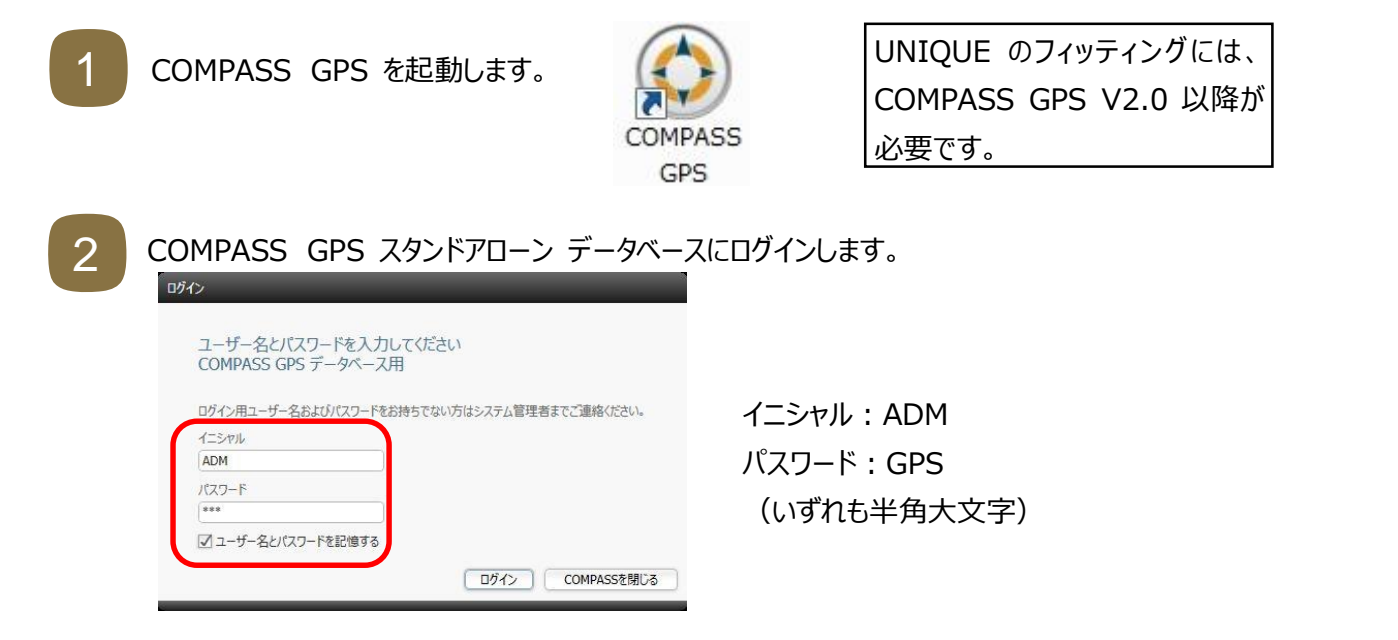

3

COMPASS GPS スタンドアローンデータベースに顧客情報を登録します。

新規フィッティングの場合は、「新しいセッション」ボタンを、微調整の場合は保存されているセッションを選択 し、「セッションを開く」ボタンをクリックします。

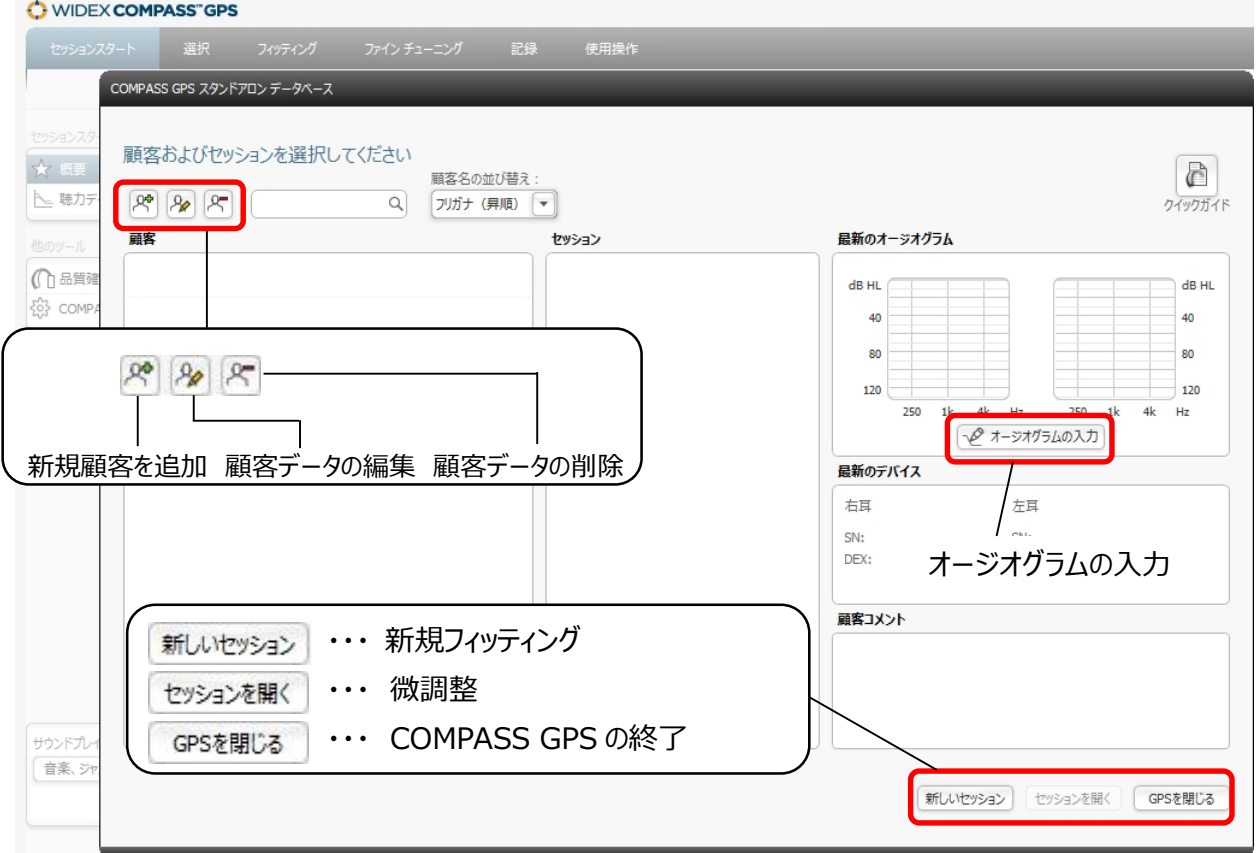

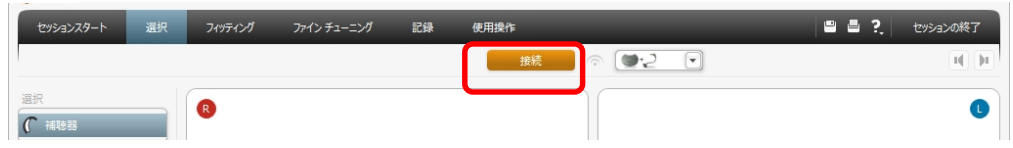

5

## 補聴器の左右を指定し、「次へ」ボタンをクリックします。

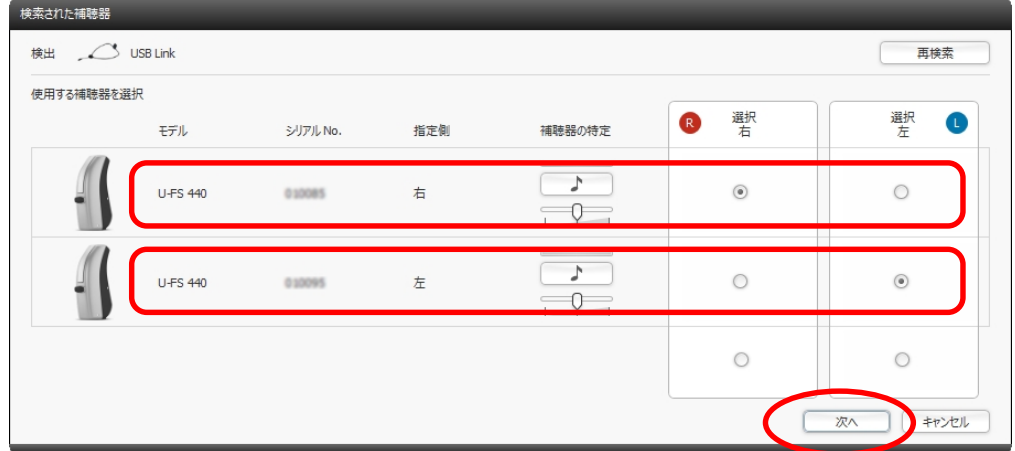

6

補聴器の音響構成を指定し、「OK」ボタンをクリックします。

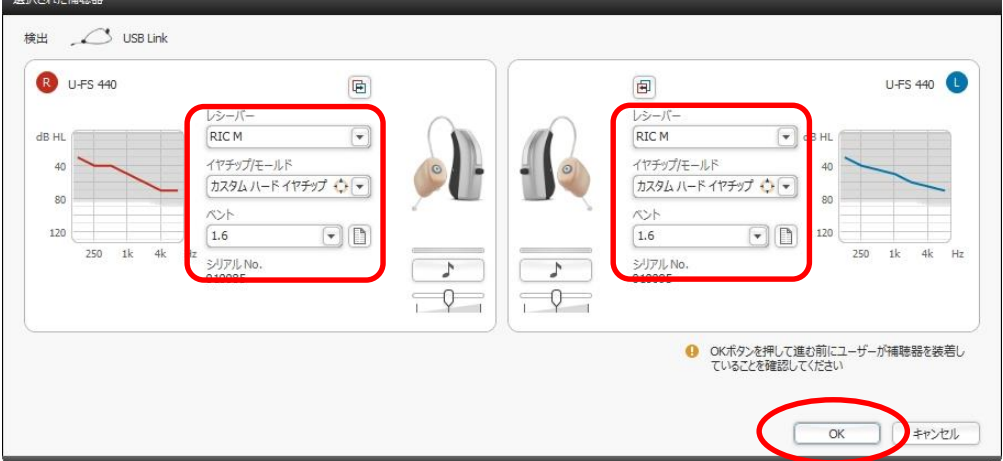

7

## 「フィードバックテスト」・「センソグラム」測定を行います。

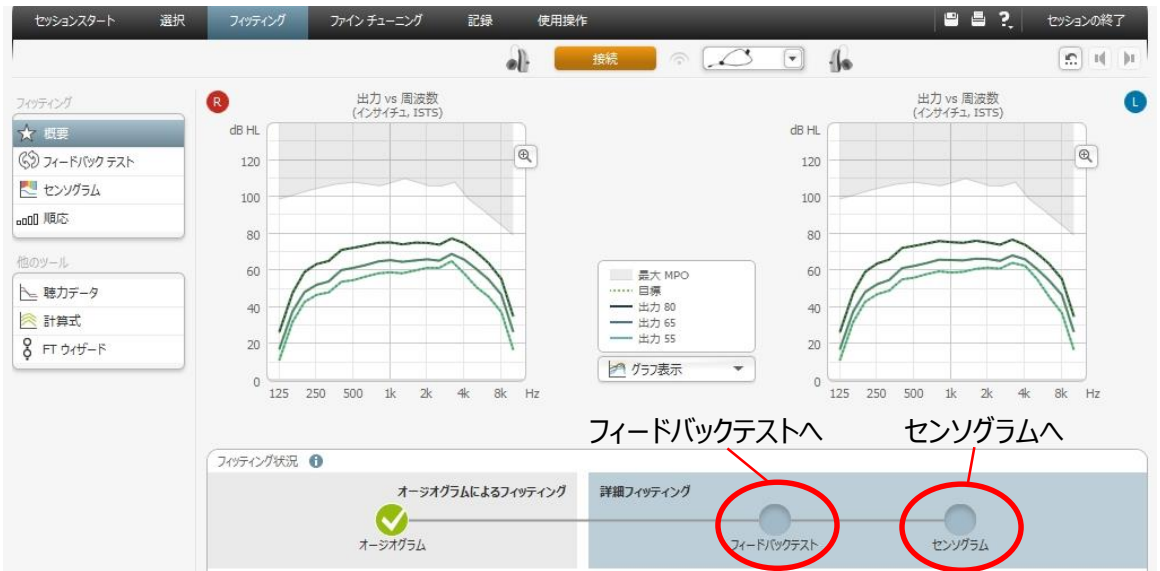

4

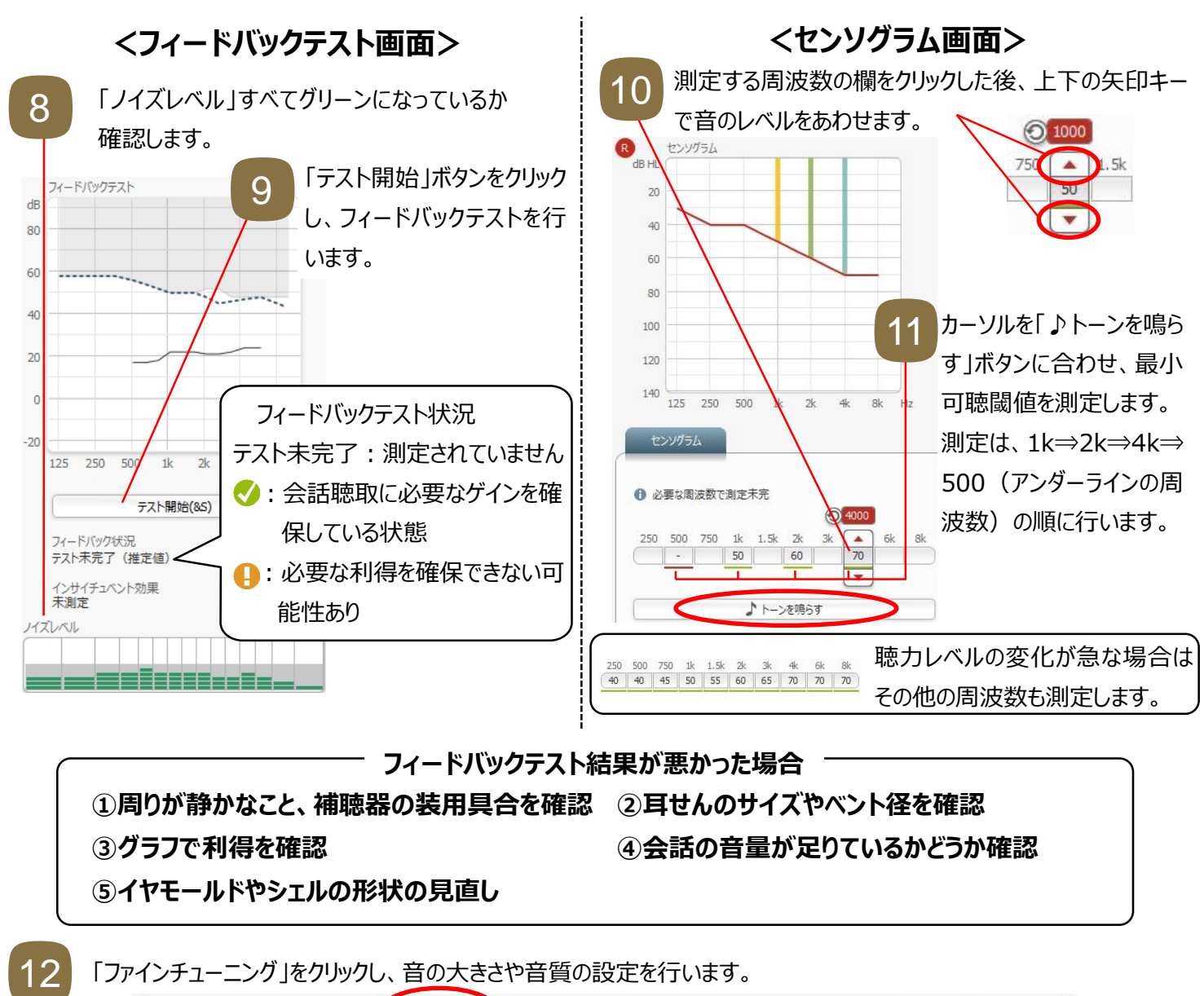

**フィードバックテスト結果が悪かった場合**

**➀周りが静かなこと、補聴器の装用具合を確認 ➁耳せんのサイズやベント径を確認 ➂グラフで利得を確認 ➃会話の音量が足りているかどうか確認 ➄イヤモールドやシェルの形状の見直し**

「ファインチューニング」をクリックし、音の大きさや音質の設定を行います。

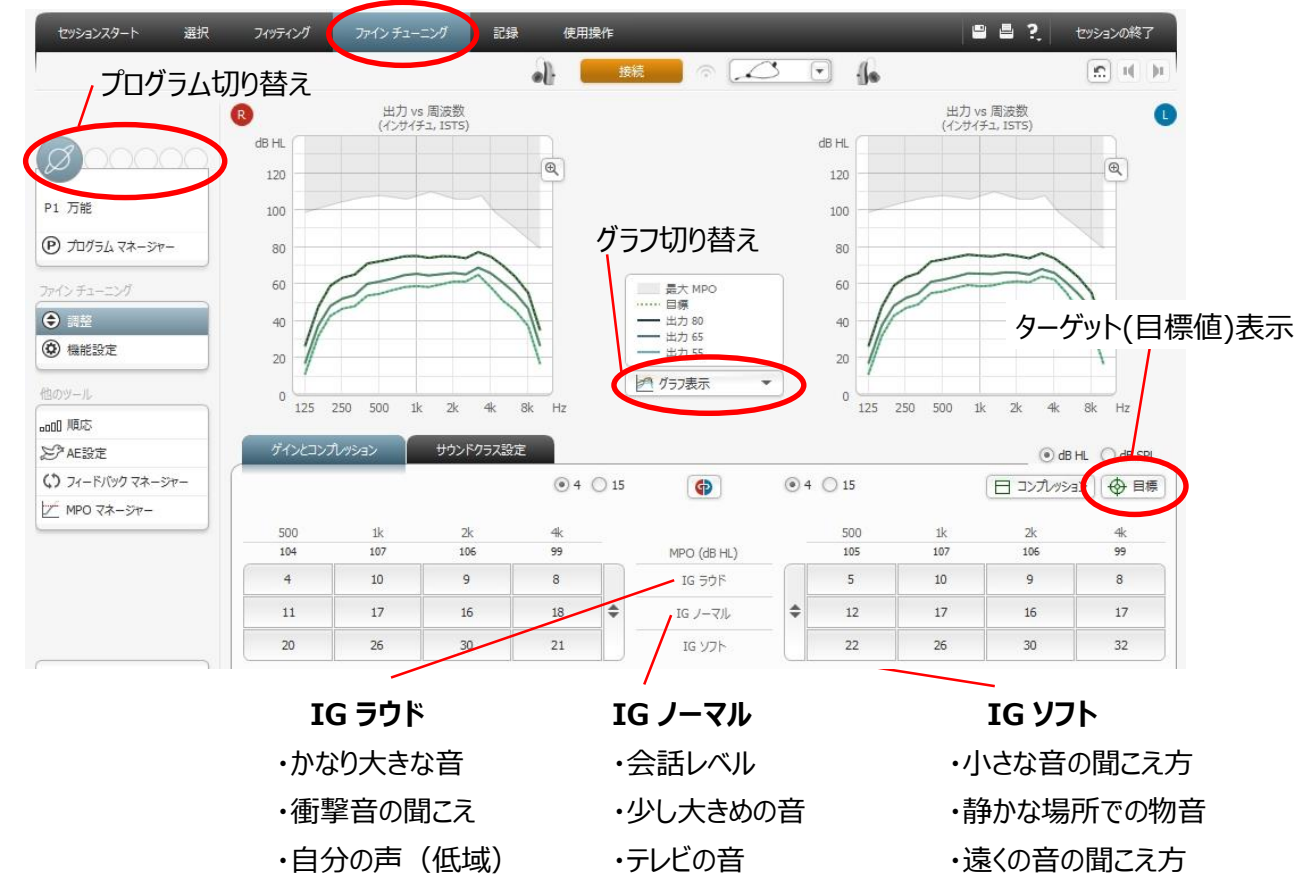

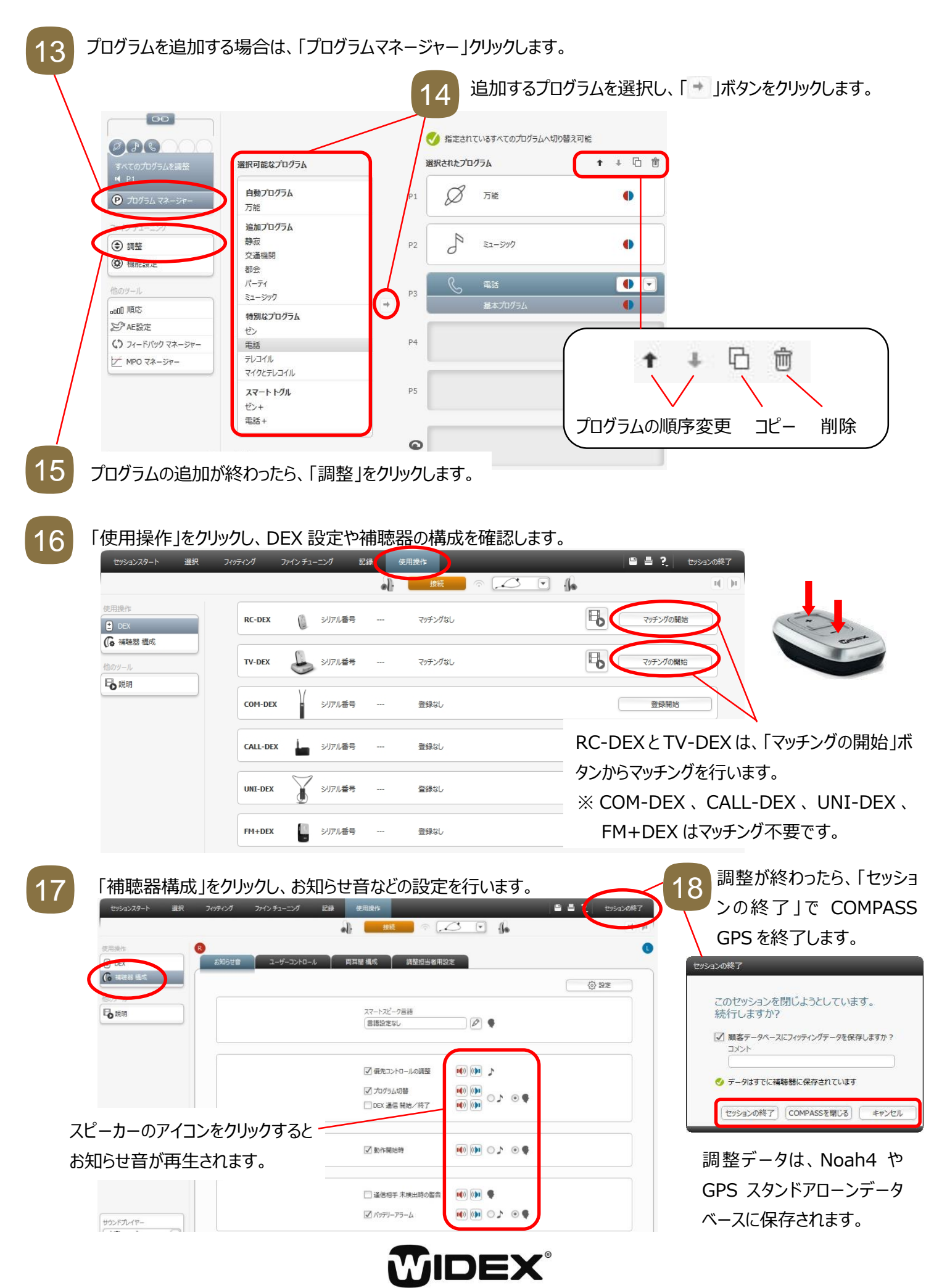

HIGH DEFINITION HEARING